A question has been raised about something I meant to include in the prior email – how to give your students (and coaches) the points they earned from the District Tournament. In the old days, you were sent an email by National office explaining how to do this. Now that Auto Post has been around a while, we don't get that email, but many folks don't use Auto Post, so here are the directions on how to do that (slightly modified from the online guide):

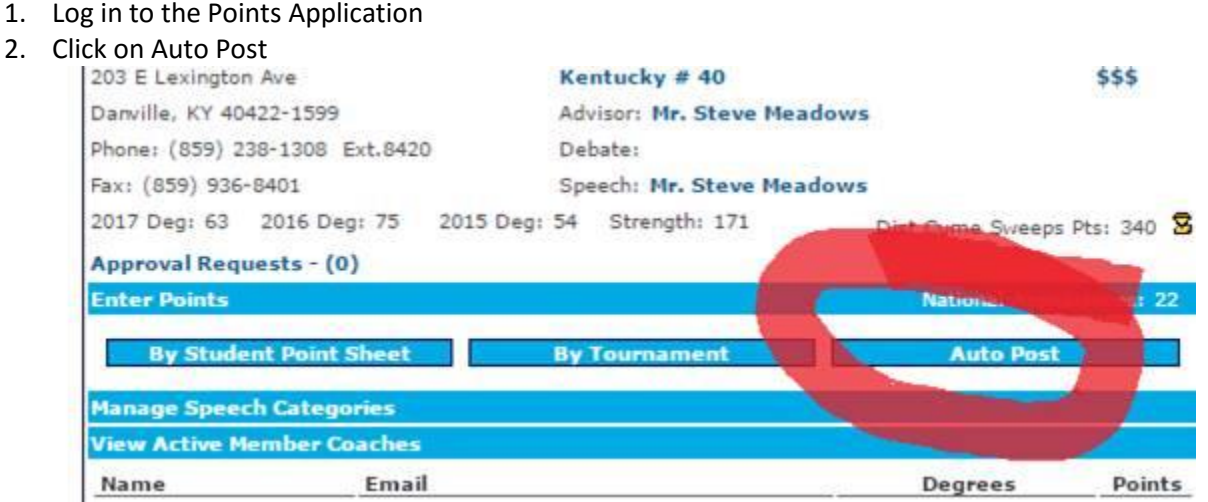

- 3. Click on Kentucky (that's the name of our District Tournament you'll probably see other tournaments your kids have been in too, but you probably put those points in already. Unless you're Neomia.)
- 4. Match the coaches who get the points with the kids.
- 5. Save. Your kids' and coaches' points should bump up in your chapter accordingly.

If you are lazy and don't want to do this, in about a month the points will all automatically post and give the credits for coaching to whomever is the head coach in your chapter. Be aware that I think this only happens for the District tournament, though, and I'm not a 100% sure it still happens for Districts (it used to).

Hope this is helpful!

Steve